# **G-Screen Screen**<br>Recorder Touch

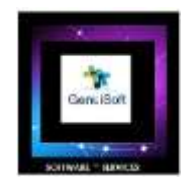

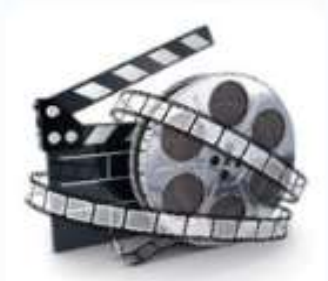

## **G-ScreenRecorder Touch** 2020

GenuiSoft IT

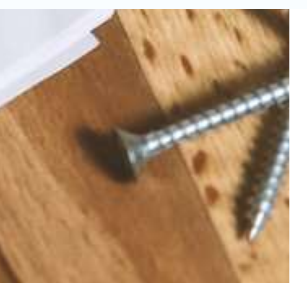

**Official User Manual V1.0**

 **Date : 18 June 2023 Author : M Daniel Padrosa**

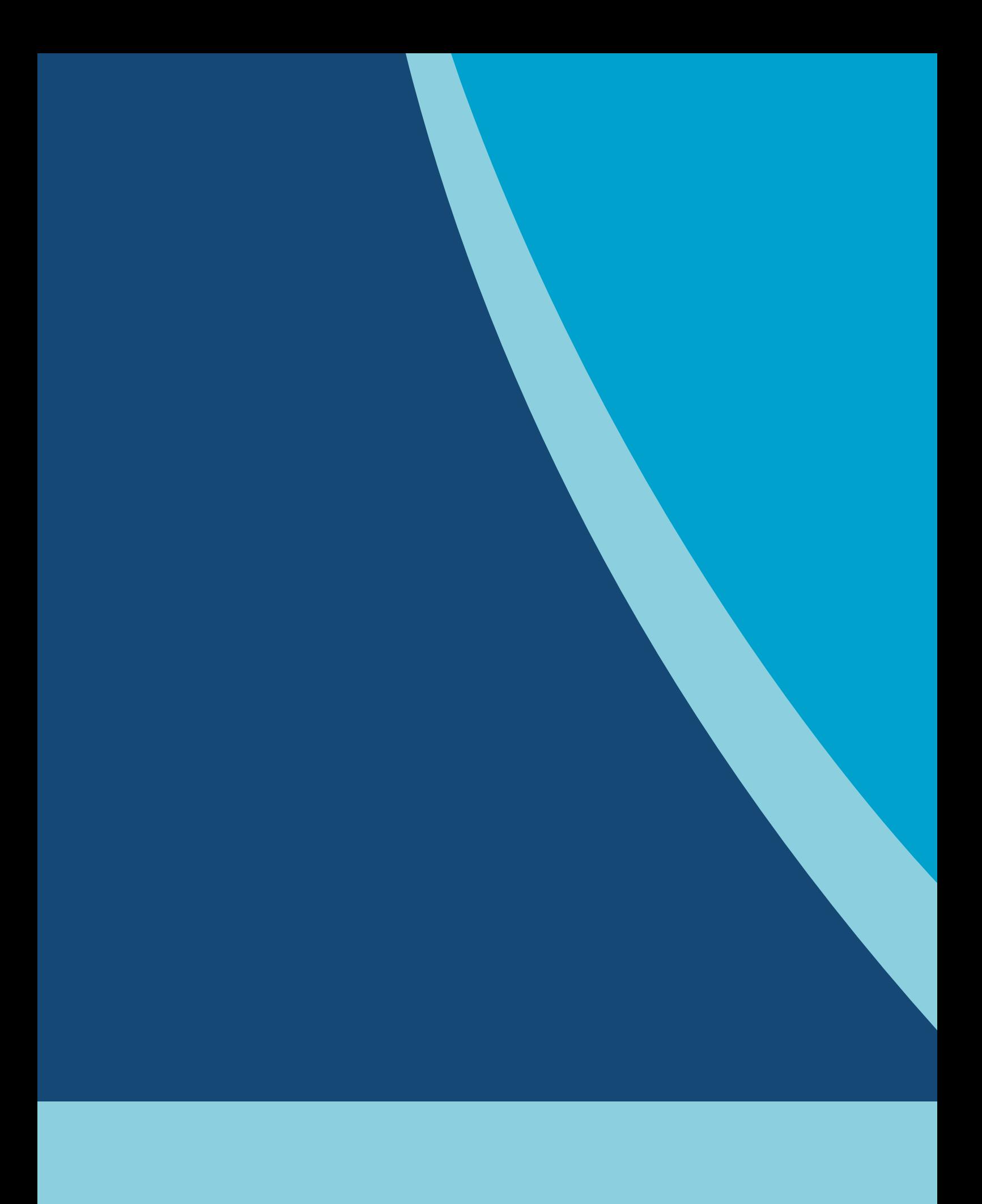

### **Table of contents**

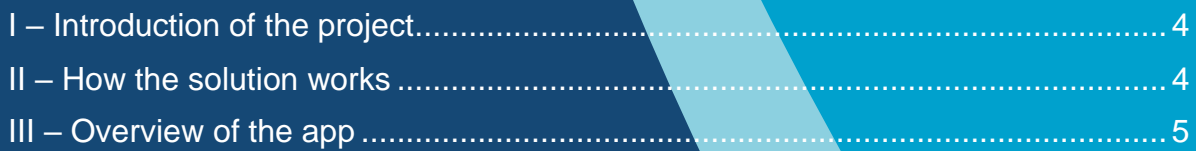

#### <span id="page-3-0"></span>**I – Introduction of the project**

This software will allow you to record the activity of your computer in a very simple way. You will be able to create videos of your Windows desktops very freely.

This tool will be very useful for creating your demonstration videos or for recording your team meetings or training sessions.

#### <span id="page-3-1"></span>**II – How the solution works**

The application includes 2 main parts, the 1st concerns the configuration of your software for your future video recordings.

The 2nd part concerns the visual rendering of your recordings with a simple recording button. "Green" to start recording and "Red" to stop recording.

#### <span id="page-4-0"></span>**III – Overview of the app**

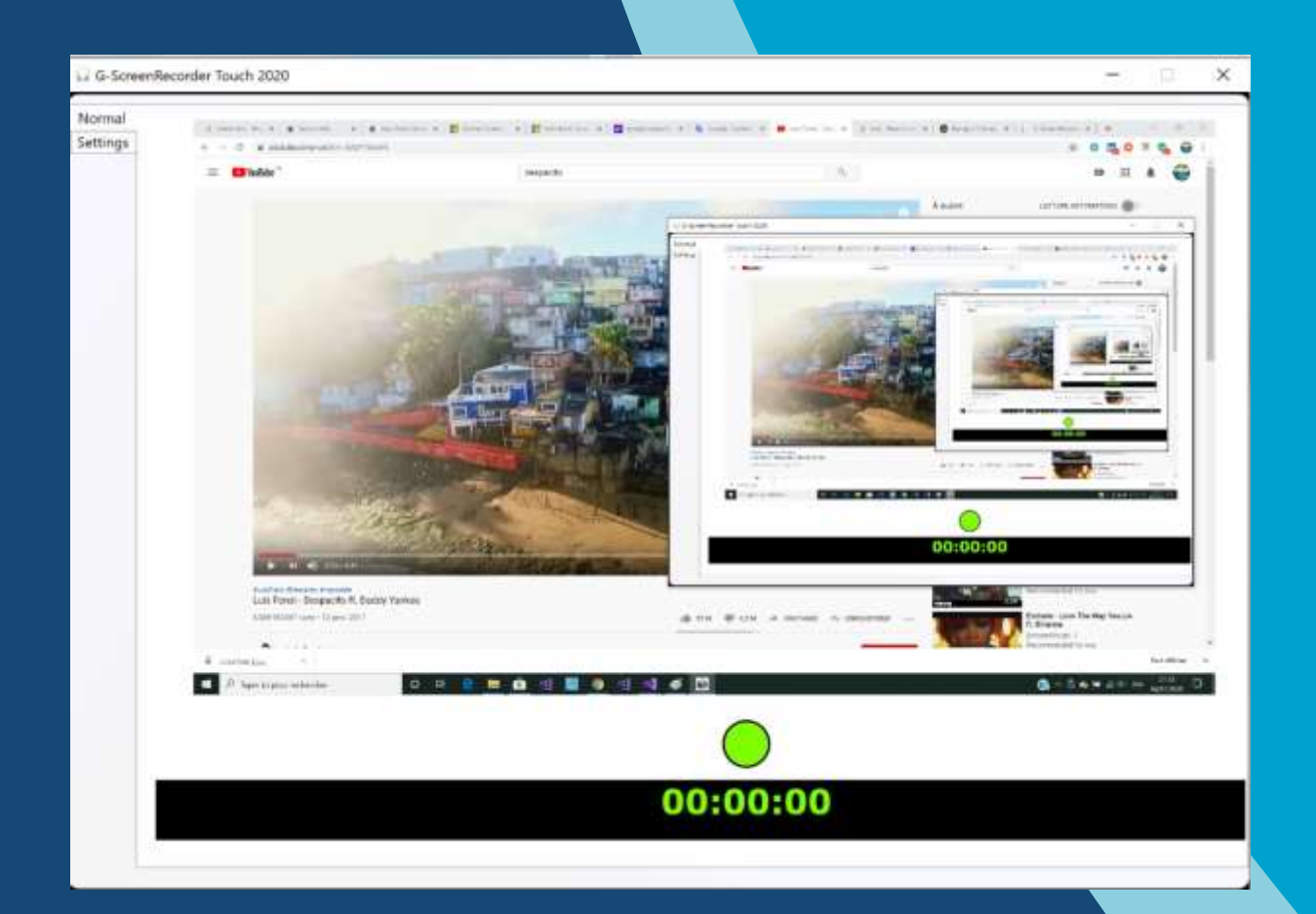

You can see in the main screen the central functionality of recording videos.

The most interesting part will be the 2nd tab of "Settings" to configure your recording.

#### **Screen of « Settings »**

From this screen you can configure your application, you will have several options such as:

- $\checkmark$  Device: input device for your recording
- $\checkmark$  Encode: different level of encoding
- $\checkmark$  Graphic options for your video like:

Hardware encoding: hardware option

Audio sound: option to activate the sound during the record.

Fixed framerate

Low latency

Throttling effect inactive / active

Mouse locate : display movement of the mouse cursor

Mouse pointer: display of the mouse cursor

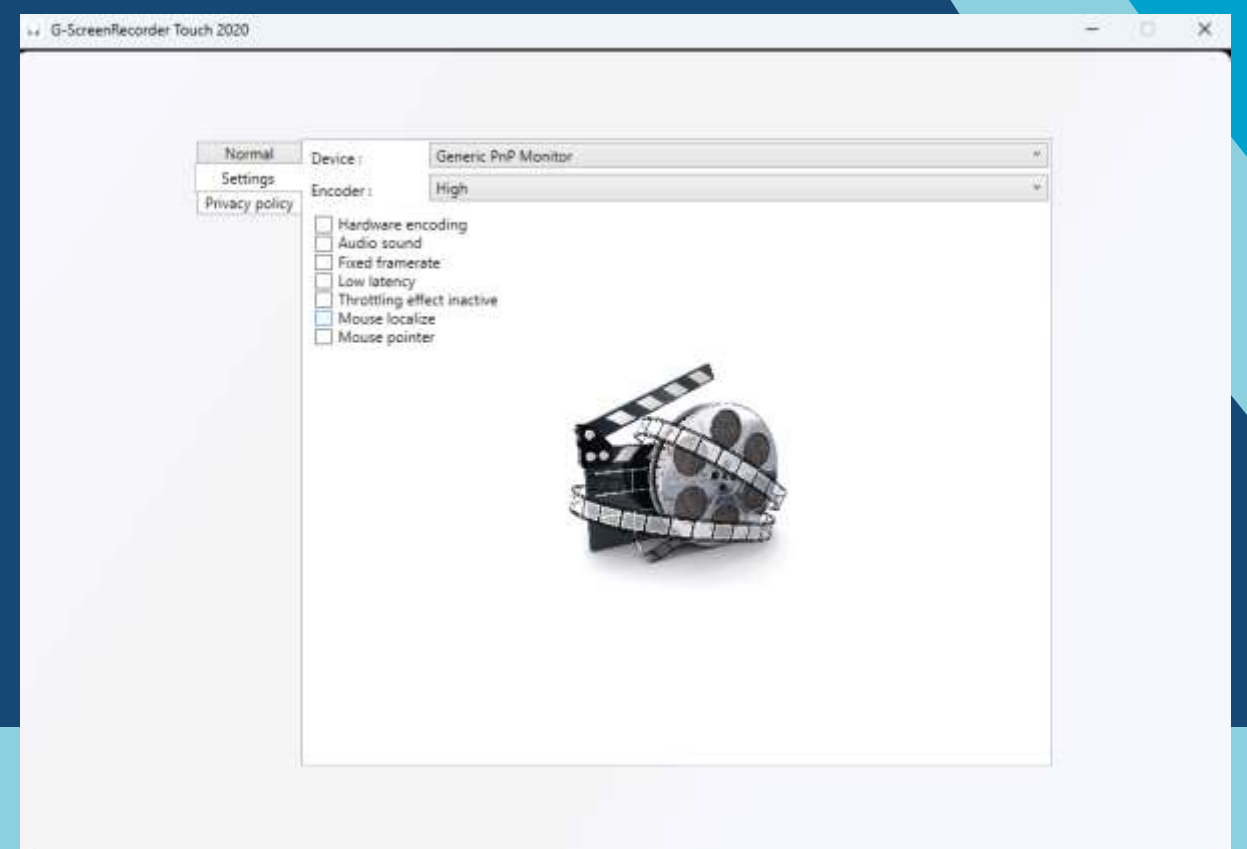

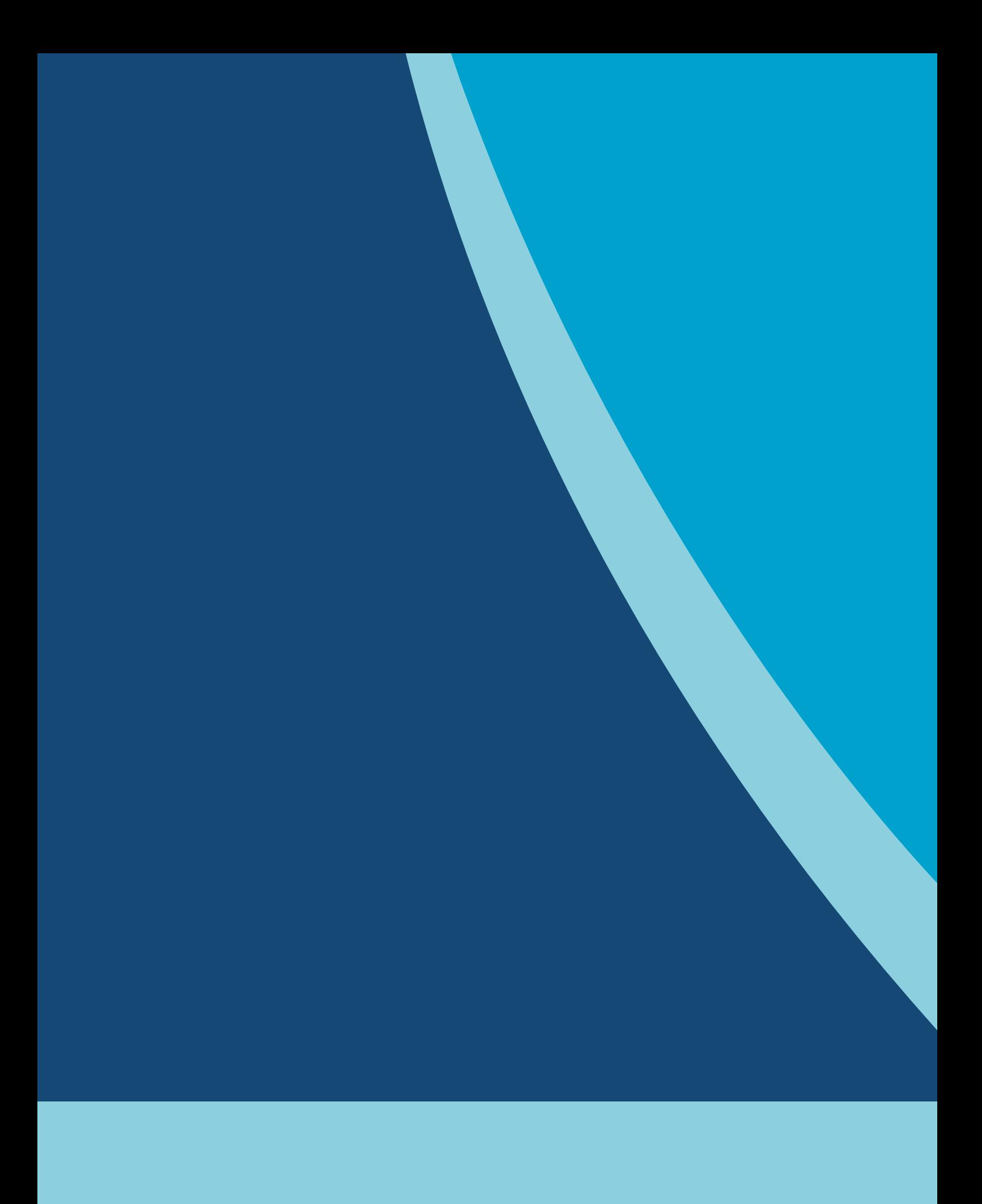

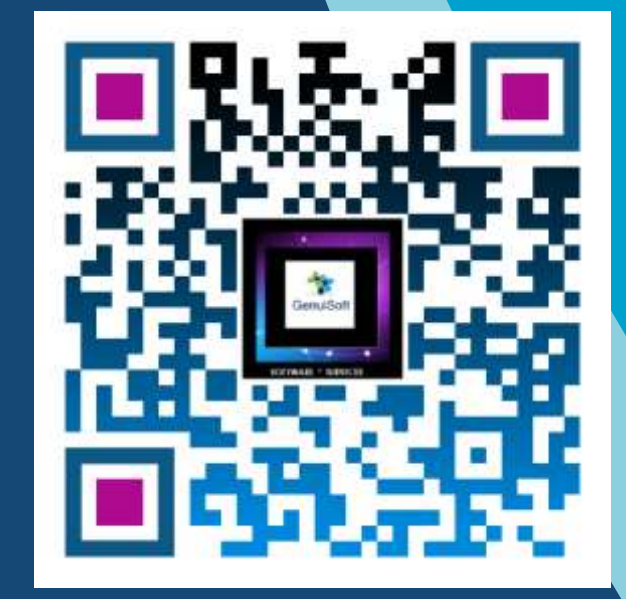

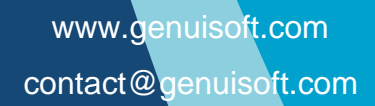

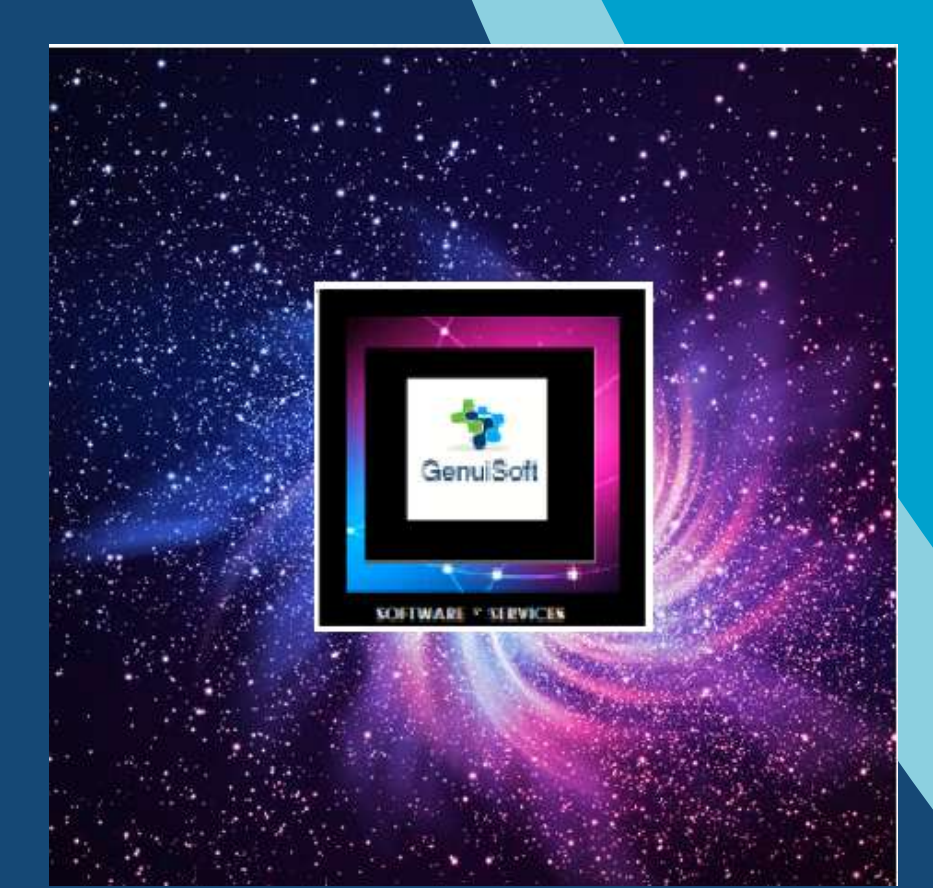

www.genuisoft.com | SIRET 80228971000021 | contact@genuisoft.com